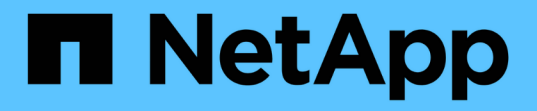

## 配置电子邮件通知 SnapManager for SAP

NetApp April 19, 2024

This PDF was generated from https://docs.netapp.com/zh-cn/snapmanager-sap/windows/task-configuremail-server-for-a-repository.html on April 19, 2024. Always check docs.netapp.com for the latest.

# 目录

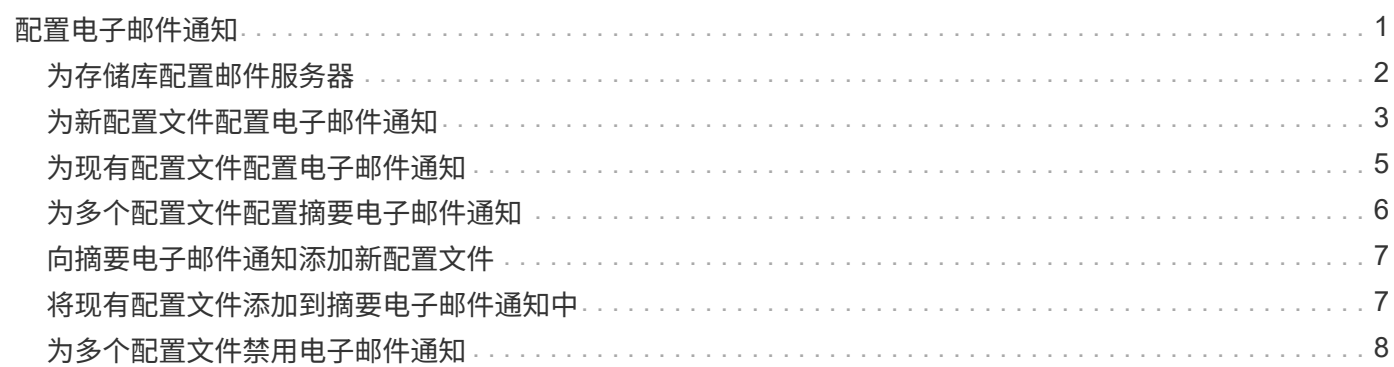

# <span id="page-2-0"></span>配置电子邮件通知

通过 SnapManager ,您可以接收有关配置文件执行的数据库操作的完成状态的电子邮件 通知。SnapManager 会生成电子邮件,并帮助您根据数据库操作完成状态采取适当的操 作。配置电子邮件通知是一个可选参数。

您可以将单个配置文件的电子邮件通知配置为配置文件通知,并将存储库数据库上的多个配置文件的电子邮件通 知配置为摘要通知。

• 配置文件通知 \*

对于单个配置文件,您可以收到一封有关数据库操作成功或失败的电子邮件。

默认情况下,数据库操作失败时会启用电子邮件通知。

• 摘要通知 \*

 $(i)$ 

通过摘要通知,您可以接收有关使用多个配置文件执行的数据库操作的摘要电子邮件。您可以启用每小时,每天 ,每周或每月通知。

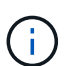

 $\left(\begin{smallmatrix} \cdot & \cdot \end{smallmatrix}\right)$ 

在 SnapManager 3.3 中,只有在指定了必须发送通知的主机服务器时,才会发送摘要通知。如果 从 3.3 之前的版本升级 SnapManager ,则如果未在摘要通知配置中指定主机服务器,则可能不 会发送摘要通知。

如果在 Real Application Clusters ( RAC ) 环境中数据库的一个节点中创建存储库并启用摘要通 知,则稍后在将同一存储库添加到数据库的另一个节点时,系统会发送两次摘要通知电子邮件。

您可以一次使用配置文件级别的通知或摘要通知。

SnapManager 为以下配置文件执行的数据库操作启用电子邮件通知:

- 在主存储上创建备份
- 还原备份
- 创建克隆
- 验证备份

在启用了电子邮件通知的情况下创建或更新配置文件后,您可以将其禁用。如果禁用电子邮件通知,则不再收到 这些配置文件执行的数据库操作的电子邮件警报。

您收到的电子邮件包含以下详细信息:

- 数据库操作的名称,例如备份,还原或克隆
- 用于数据库操作的配置文件名称
- 主机服务器的名称
- 数据库的系统标识符
- 数据库操作的开始和结束时间
- 数据库操作的状态
- 错误消息(如果有)
- 警告消息(如果有)

您可以配置以下内容:

- 存储库的邮件服务器
- 新配置文件的电子邮件通知
- 现有配置文件的电子邮件通知
- 存储库下多个配置文件的摘要电子邮件通知

 $(i)$ 您可以从命令行界面( CLI ) 和图形用户界面( GUI ) 配置电子邮件通知。

## <span id="page-3-0"></span>为存储库配置邮件服务器

使用 SnapManager 可以指定发送电子邮件警报的邮件服务器详细信息。

#### 关于此任务

通过 SnapManager ,您可以指定发件人的电子邮件服务器主机名或 IP 地址,以及需要电子邮件通知的存储库 数据库名称的电子邮件服务器端口号。您可以将邮件服务器端口号配置为 0 到 65535 之间的范围;默认值为 25 。如果您需要对电子邮件地址进行身份验证,则可以指定用户名和密码。

您必须指定处理电子邮件通知的主机服务器的名称或 IP 地址。

步骤

1. 要将邮件服务器配置为发送电子邮件警报、请输入以下命令:

```
* smsap notification set -sender-email email_address-mailhost mailhost
-mailport mailport"-authentication -username username-password password]-
repo_port_-dbname repo_service_name-host _repo_host username -login
-repo_username
```
此命令的其他选项如下:

强制

静默`|`-详细

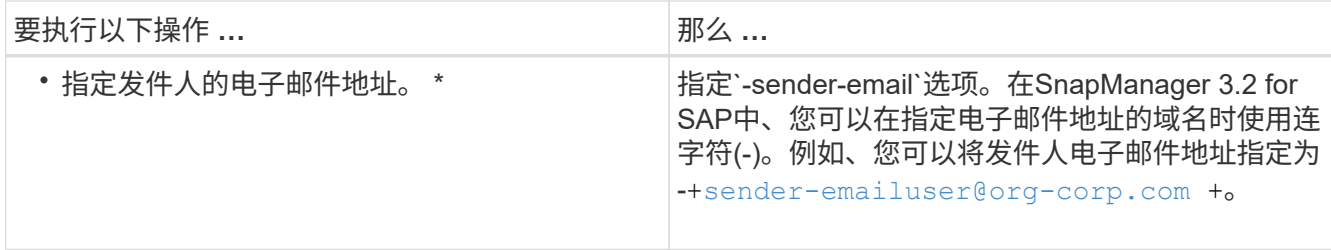

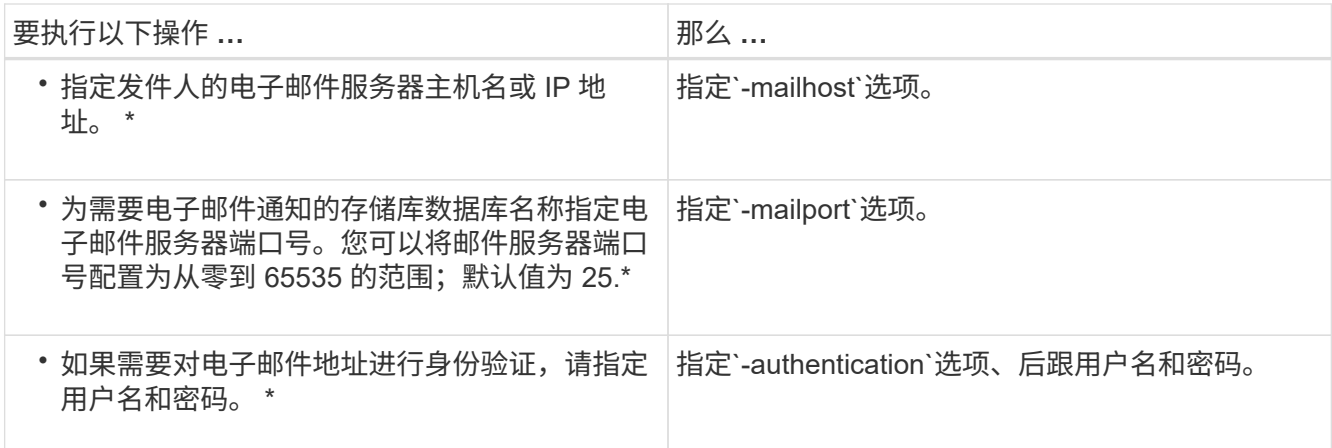

以下示例将配置邮件服务器。

smsap notification set -sender-email admin1@org.com -mailhost hostname.org.com -mailport 25 authentication -username admin1 -password admin1 -repository -port 1521 -dbname SMSAPREPO -host hotspur -login -username grabal21 -verbose

## <span id="page-4-0"></span>为新配置文件配置电子邮件通知

在创建新配置文件时,您可以将配置为在数据库操作完成时接收电子邮件通知。

您需要的内容

- 您必须配置用于发送警报的电子邮件地址。
- 您必须对多个电子邮件地址使用逗号分隔列表。

您必须确保逗号和下一个电子邮件地址之间没有空格。

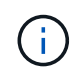

您必须确保在双引号内输入一组电子邮件地址。

步骤

1. 输入以下命令:

`\* smsap profile create -profile *profile*[-profile-password *profile\_password*]-repository -dbname *repo\_service\_name*-host *repo\_host*-port *repo\_port*-login -username *repo\_controllusername*-database -dbname *dbname -host db db db host* 用户名 用户名用户名用户名用户名 用户名 用户名 用 户名用户名用户名*\_\_*用户名*\_*用户名*\_*用户名*\_*用户名*\_*用户名*\_*用户名*\_*用户名*\_*用户名*\_*用户名*\_*用户名*\_*用户 名*\_*用户名*\_*用户名*\_*用户名*\_*用户名*\_*用户名*\_*用户名*\_*用户名*\_*用户名*\_*用户名*\_*用户名*\_*用户名*\_*用户名*\_*用户名 *dbdbdb `n](-duration m\_m*)*](-weekly (-count n*)*(-duration m\_m*)*)(-monthly (-count n*)*(-duration m]*)*)( comment comment\_ment](-snapname-pattern pattern\_*)*)(-protect ())))(-notification (-ject\_address2\_email unfailaddress2\_unfail\_\_address2*、unfail*\_address2*

此命令的其他选项如下:

强制

静默`|`-详细

SnapManager 支持电子邮件地址最多包含 1000 个字符。

如果您使用配置文件同时创建数据文件和归档日志文件的备份(用于创建单独的归档日志备份),并且数据 文件备份创建失败,则会发送电子邮件通知,并将数据备份作为操作名称,而不是数据备份和归档日志备 份。成功执行数据文件和归档日志文件备份操作后,您将看到如下输出:

```
Profile Name : PROF_31
Operation Name : Data Backup and Archive Logs Backup
Database SID : TENDB1
Database Host : repol.rtp.org.com
Start Date : Fri Sep 23 13:37:21 EDT 2011
End Date : Fri Sep 23 13:45:24 EDT 2011
Status : SUCCESS
Error messages :
```
#### 自定义新配置文件的电子邮件主题

您可以在创建新配置文件时为其自定义电子邮件主题。

关于此任务

您可以使用 { profile } \_ { operation-name } \_ { db-SID } \_ { db-host } \_ { start-date } \_ { enddate } \_ { status } 模式自定义电子邮件主题,也可以输入您自己的文本。

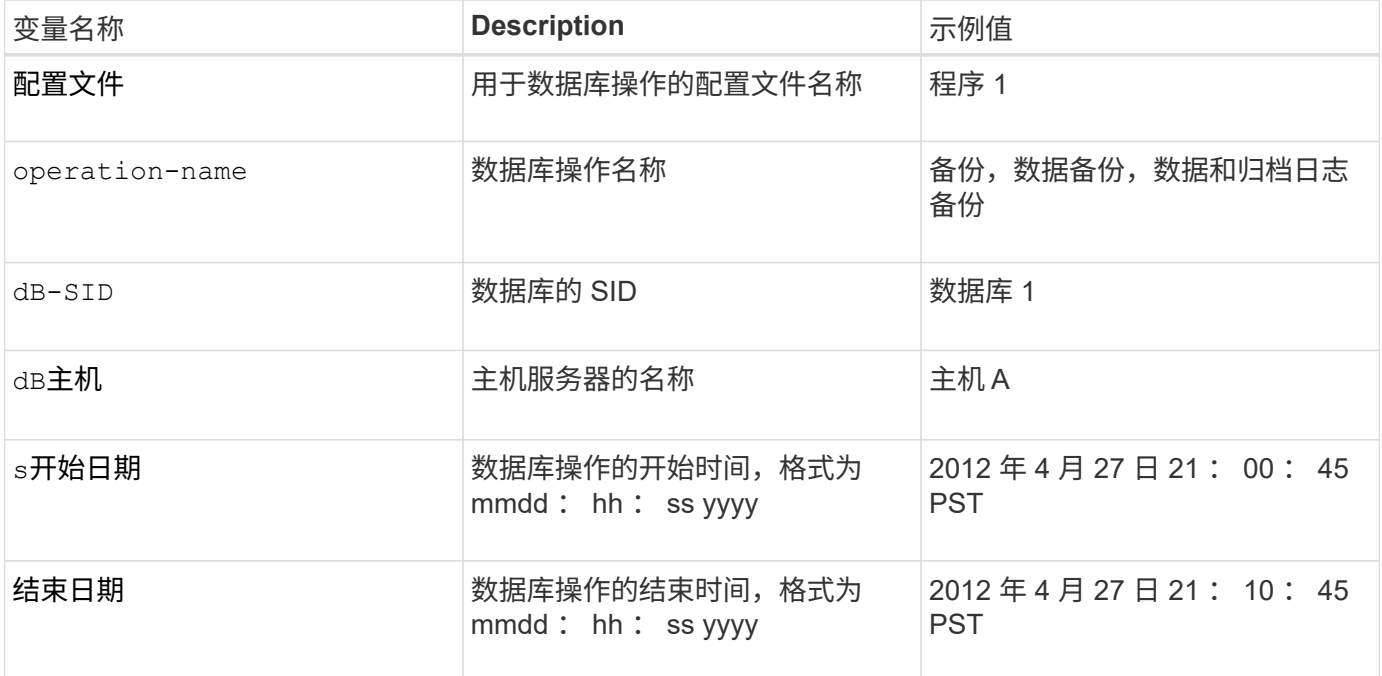

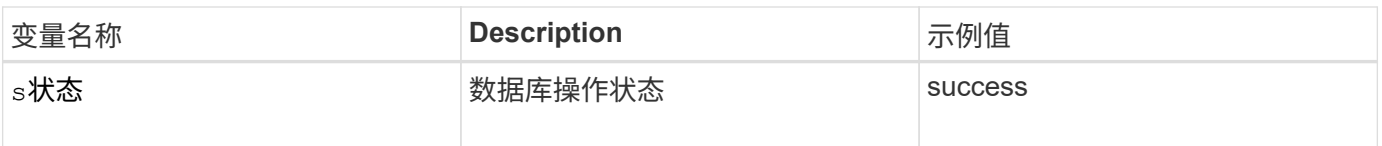

如果未为变量提供任何值、则SnapManager 将显示以下错误消息:mising value (s)-Subject。

#### 步骤

1. 输入以下命令:

\* smsap profile create -profile *profile*[-profile-password *profile\_password*] repository -dbname *repo\_service\_name*-host *repo\_host*-port *repo\_port*-login -username *repo\_controllusername*-database -dbname *dbname -host \_db\_db\_db\_host\_*用 户名*\_*用户名用户名用户名*\_*用户名用户名用户名*\_*用户名*\_*用户名用户名用户名*\_*用户名用户名用户名*\_*用户 名用户名用户名\_用户名*\_*用户名*\_*用户名*\_*用户名*\_*用户名*\_*用户名*\_*用户名*\_*用户名*\_*用户名*\_*用户名*\_*用户名*\_* 用户名*\_*用户名*\_*用户名*\_*用户名*\_*用户名*\_*用户名*\_*用户名 *n*](-duration *m*)](-weekly (-count *n*  $\overline{a}$  (-duration *m*))(-monthly (-count *n*)(-duration *m*]))(-comment *comment*]( -snapname -pattern *pattern*) ) (-notification (-success)-email email *ject\_address2*、*\_address2*、*\_unfail\_s1*、*\_unfail*\_s

## <span id="page-6-0"></span>为现有配置文件配置电子邮件通知

#### 在更新配置文件时,您可以将配置为在数据库操作完成时接收电子邮件通知。

#### 您需要的内容

- 您必须配置用于发送警报的电子邮件地址。
- 您必须输入一个或多个要将警报发送到的电子邮件地址。

您可以对多个地址使用逗号分隔列表。您必须确保逗号和下一个电子邮件地址之间没有空格。您也可以选择 向电子邮件添加主题。

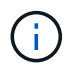

您必须确保在双引号内输入一组多个电子邮件地址。

#### 步骤

1. 输入以下命令:

`\* smsap profile update -profile *profile*-file\_-file\_username\_-password *dbname \_db\_dbname*-host *db\_host*(- SID *db\_sid*)[-login -username *db\_username*-password *db\_password*-port *db\_port*]({ rm\_n\_username)*n\_sd\_duration \_)* 【*-duration \_m*]]]【-comment *comment*]]【-snapname-pattern *pattern*】【[]]]]-notification【-success -email *email\_address1*、*email\_address2*-Subject *Subject\_Pattern* ]】【-failure -email *address1*、*email\_address1*、`*ject\_pattern\_pattern\_s2*

您可以使用`success`选项仅接收成功数据库操作的通知、使用`failure`选项仅接收失败数据库操作的通知。

#### 自定义现有配置文件的电子邮件主题

通过 SnapManager ,您可以通过更新现有配置文件来自定义该配置文件的电子邮件主题

#### 模式。此自定义主题模式仅适用于更新后的配置文件。

#### 步骤

1. 输入以下命令:

\* smsap profile update -profile *profile*←profile -password *profile\_password*] database -dbname *db\_dbname*-host *db\_host*[-SID *db\_sid*][-login -username *db\_username*-password *db\_password*-port *db\_port*][{-rm\_n\_username *-duration -snap\_cn.-duration \_\_n\_cn.\_\_cn/*月 *n](-duration m\_m]]]]-comment comment] snapname -pattern pattern][-protect (-protection-policy policy\_name]]]]] notification (-success -email email\_address1*、*email\_address2-Subject Subject\_Pattern\_Patternodes*emaily*\_\_emaily\_address2*

## <span id="page-7-0"></span>为多个配置文件配置摘要电子邮件通知

通过 SnapManager ,您可以为存储库数据库下的多个配置文件配置摘要电子邮件通知。

#### 关于此任务

您可以将 SnapManager 服务器主机设置为通知主机,从中向收件人发送摘要通知电子邮件。如果更改了 SnapManager 服务器主机名或 IP 地址, 则也可以更新通知主机。

您可以选择需要电子邮件通知的任一计划时间:

- 每小时:每小时接收一次电子邮件通知
- daily :每天接收电子邮件通知
- 每周: 每周接收电子邮件通知
- 每月:每月接收电子邮件通知

要接收使用这些配置文件执行操作的通知,您需要输入一个电子邮件地址或一个逗号分隔的电子邮件地址列表。 输入多个电子邮件地址时,必须确保逗号和下一个电子邮件地址之间没有空格。

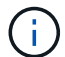

您必须确保在双引号内输入一组多个电子邮件地址。

使用 SnapManager ,您可以使用以下变量添加自定义电子邮件主题:

- 用于数据库操作的配置文件名称。
- 数据库名称
- 数据库的 SID
- 主机服务器的名称
- 数据库操作的开始时间,格式为 yyyymmdd : hh : ss
- 数据库操作的结束时间,格式为 yyyymmdd : hh : ss
- 数据库操作状态

如果选择不添加自定义主题、SnapManager 将显示错误消息:mising value -Subject。

1. 输入以下命令:

``\* smsap notification update-summary-notification -repo\_port\_-dbname *repo\_service\_name*-host *repo\_host*-login -username *repo\_username*-email *address1*、*email\_address2*-Subject *ject-pattern -frequency*{*-daily -time \_name*-time *name*-email *address2*、*monthly \_time \_time3-time* weekly *time\_\_s2*

此命令的其他选项如下:

强制]-nodprop

静默`|`-详细

smsap notification update-summary-notification –repository –port 1521 –dbname repo2 –host 10.72.197.133 –login –username oba5 –email-address admin@org.com –subject success –frequency -daily -time 19:30:45 –profiles sales1 -notification-host wales

## <span id="page-8-0"></span>向摘要电子邮件通知添加新配置文件

为存储库数据库配置摘要电子邮件通知后、您可以使用`summary notification`命令将新配 置文件添加到摘要通知中。

步骤

1. 输入以下命令:

\* smsap profile create -profile *profile\_name*"-profile-password *profile\_password*]-repository -dbname *repo\_service\_name*-host *repo\_host*-port *repo\_port*-login-username *repo\_username*-database -dbname *dbname \_db\_db\_db\_dbname \_-host \_rms\_username \_-sm\_n\_username \_\_sid\_smi\_username \_smi\_smismi\_smi\_smismi\_smismi\_smi\_smi\_smi\_smismi\_smi\_smi\_smi\_\_smi\_smi\_smi\_smi\_ smi\_smi\_sport* -count *n*](-duration *m*)](-weekly -count *n*)(-duration *m*)]( monthly -count *n*)(-duration *m*)]](-comment *comment*)(-snapname-pattern *pattern* ) ) ([)](-summary-notification)\*

此命令的其他选项如下:

强制

静默`|`-详细

### <span id="page-8-1"></span>将现有配置文件添加到摘要电子邮件通知中

通过 SnapManager ,您可以在更新现有配置文件时将其添加到摘要电子邮件通知中。

步骤

1. 输入以下命令:

\* smsap profile update -profile *profile\_name*-file-password *profile\_password*] repository -dbname *repo\_service\_name*-host *repo\_host*-port *repo\_port*-login -username *repo\_username*-database -dbname *db\_db\_dbname -host \_db\_db\_db\_dbname \_-host \_*用户名*\_sd\_sd-sm\_net*用户名*\_\_*用户名用户名*\_\_*用户名*\_*用户名用户名*\_*用户名用户名*\_*用户 名*\_*用户名*\_*用户名*\_*用户名用户名*\_*用户名用户名*\_*用户名用户名用户名用户名\_\_\_\_ -count *n*]( duration *m*)](-weekly -count *n*)(-duration *m*)](-monthly -count *n*)(-duration *m* )]](-comment *comment*)(-snapname-pattern *pattern*))([)](-summarynotification)\*

## <span id="page-9-0"></span>为多个配置文件禁用电子邮件通知

为多个配置文件启用摘要电子邮件通知后,您可以禁用这些配置文件,使其不再接收电子 邮件警报。

关于此任务

通过 SnapManager ,您可以为这些配置文件执行的数据库操作禁用摘要电子邮件通知。在SnapManager 命令 行界面中、输入`notification remove-summary-notification`命令以禁用多个配置文件的摘要电子邮件通知以及不 需要电子邮件通知的存储库数据库的名称。

#### 步骤

1. 要为存储库数据库上的多个配置文件禁用摘要通知、请输入以下命令:

\* smsap notification remove-summary-notification -repository -port *repo\_port* -dbname *repo\_service\_name*-host *repo\_host*-login -username *repo\_username*\*

以下示例显示了对存储库数据库上的多个配置文件禁用摘要通知:

smsap notification remove-summary-notification –repository –port 1521 –dbname repo2 –host 10.72.197.133 –login –username oba5

#### 版权信息

版权所有 © 2024 NetApp, Inc.。保留所有权利。中国印刷。未经版权所有者事先书面许可,本文档中受版权保 护的任何部分不得以任何形式或通过任何手段(图片、电子或机械方式,包括影印、录音、录像或存储在电子检 索系统中)进行复制。

从受版权保护的 NetApp 资料派生的软件受以下许可和免责声明的约束:

本软件由 NetApp 按"原样"提供,不含任何明示或暗示担保,包括但不限于适销性以及针对特定用途的适用性的 隐含担保,特此声明不承担任何责任。在任何情况下,对于因使用本软件而以任何方式造成的任何直接性、间接 性、偶然性、特殊性、惩罚性或后果性损失(包括但不限于购买替代商品或服务;使用、数据或利润方面的损失 ;或者业务中断),无论原因如何以及基于何种责任理论,无论出于合同、严格责任或侵权行为(包括疏忽或其 他行为),NetApp 均不承担责任,即使已被告知存在上述损失的可能性。

NetApp 保留在不另行通知的情况下随时对本文档所述的任何产品进行更改的权利。除非 NetApp 以书面形式明 确同意,否则 NetApp 不承担因使用本文档所述产品而产生的任何责任或义务。使用或购买本产品不表示获得 NetApp 的任何专利权、商标权或任何其他知识产权许可。

本手册中描述的产品可能受一项或多项美国专利、外国专利或正在申请的专利的保护。

有限权利说明:政府使用、复制或公开本文档受 DFARS 252.227-7013 (2014 年 2 月)和 FAR 52.227-19 (2007 年 12 月)中"技术数据权利 — 非商用"条款第 (b)(3) 条规定的限制条件的约束。

本文档中所含数据与商业产品和/或商业服务(定义见 FAR 2.101)相关,属于 NetApp, Inc. 的专有信息。根据 本协议提供的所有 NetApp 技术数据和计算机软件具有商业性质,并完全由私人出资开发。 美国政府对这些数 据的使用权具有非排他性、全球性、受限且不可撤销的许可,该许可既不可转让,也不可再许可,但仅限在与交 付数据所依据的美国政府合同有关且受合同支持的情况下使用。除本文档规定的情形外,未经 NetApp, Inc. 事先 书面批准,不得使用、披露、复制、修改、操作或显示这些数据。美国政府对国防部的授权仅限于 DFARS 的第 252.227-7015(b)(2014 年 2 月)条款中明确的权利。

商标信息

NetApp、NetApp 标识和 <http://www.netapp.com/TM> 上所列的商标是 NetApp, Inc. 的商标。其他公司和产品名 称可能是其各自所有者的商标。